## Порядок переустановки САПР на новый компьютер.

Установочный файл САПР находится на дистрибутивном носителе или загружается с сайта (https://www.comtense.ru/download/comtense\_ru.exe). Воспользоваться загрузкой с сайта могут клиенты, использующие 2012 или более поздние версии.

Порядок переноса САПР на новый компьютер во многом схож с первоначальной установкой САПР, есть следующие отличия.

1. Существует возможность сохранить установки САПР, используемые на старом компьютере. Для этого в Администраторе необходимо сохранить установки программы в файл.

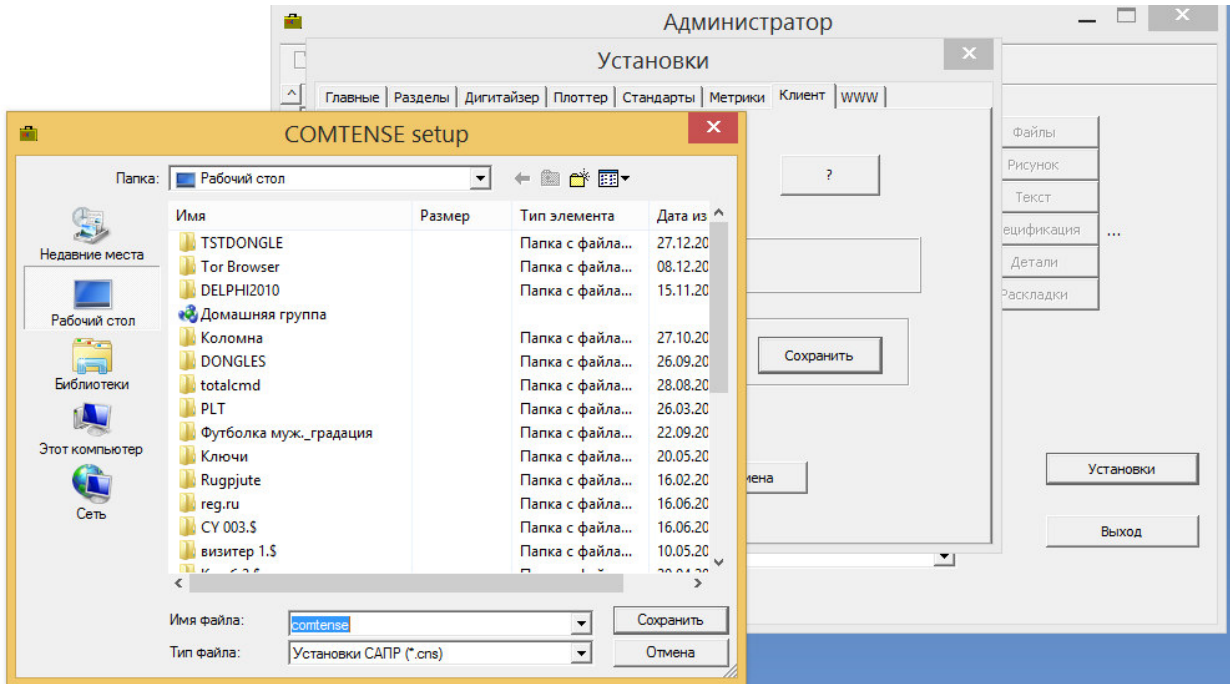

На новом компьютере следует загрузить сохраненные в файле установки.

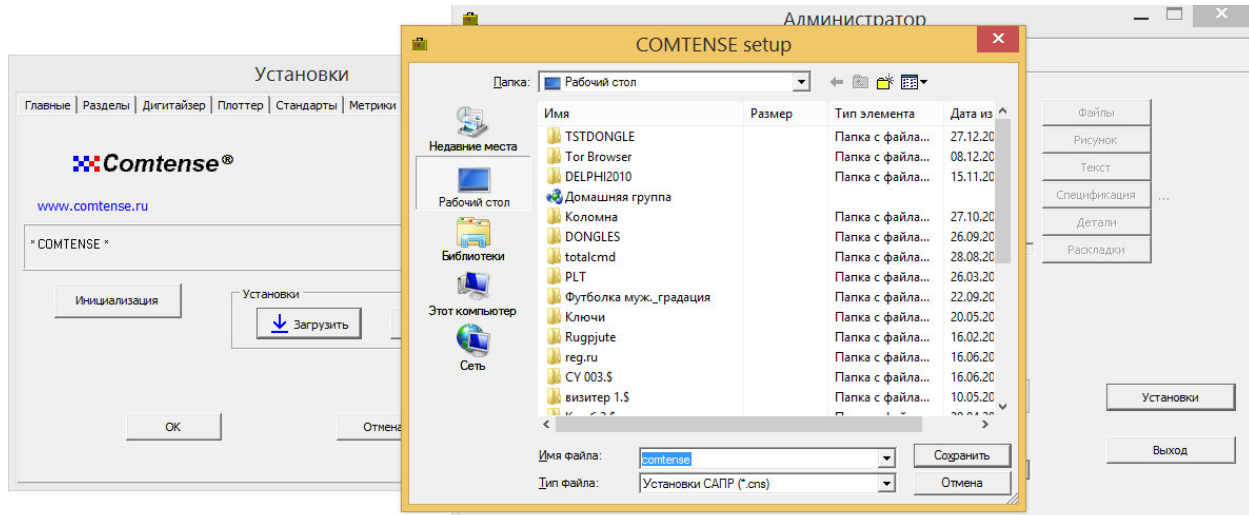

2. Для переноса баз данных необходимо проверить пути разделов в Администраторе

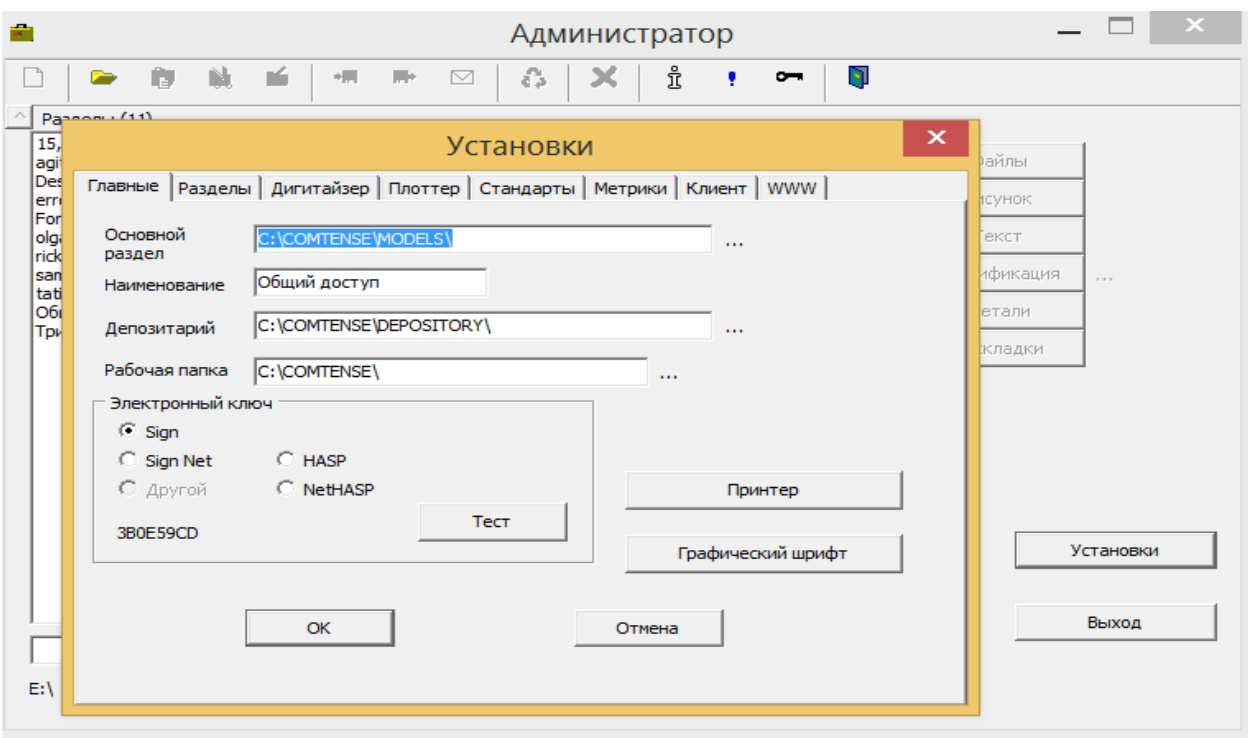

Основной раздел и Депозитарий:

Дополнительные разделы:

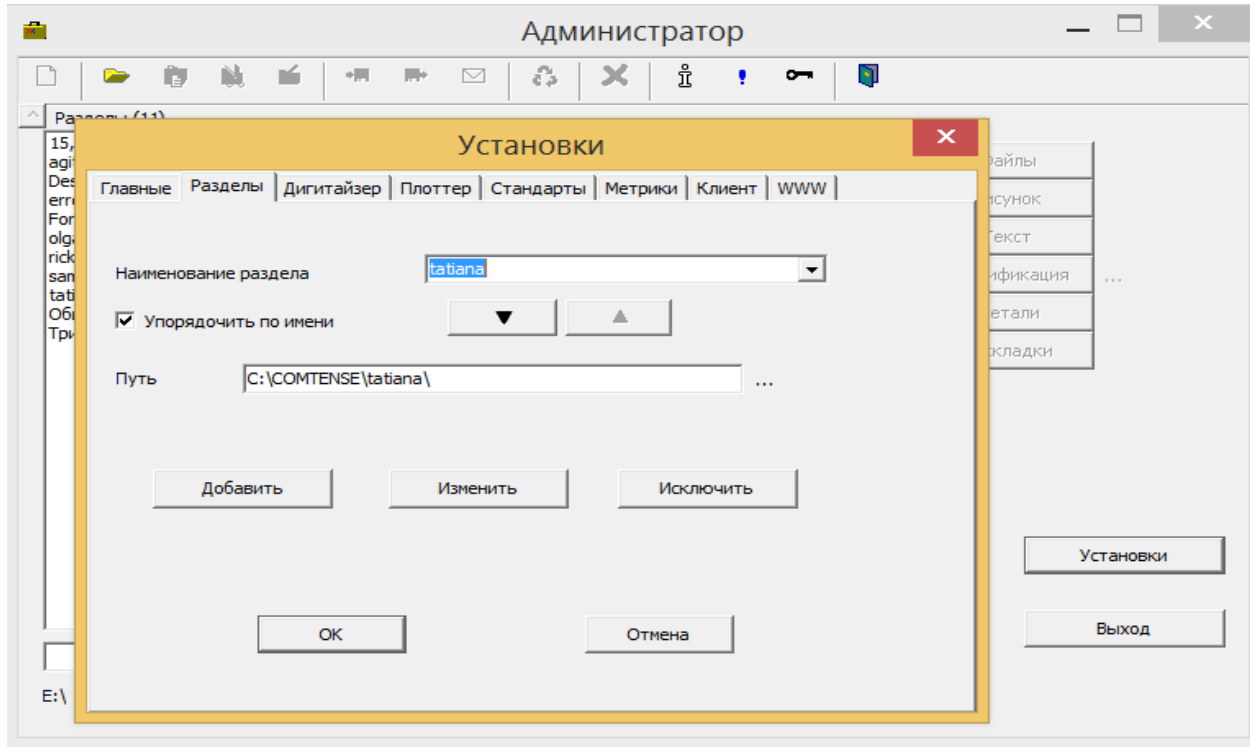

Копируется содержимое папок. В данном случае можно копировать всю папку C:\COMTENSE